## Honor Magic4 Lite 5G Pošta SiOL nastavitve

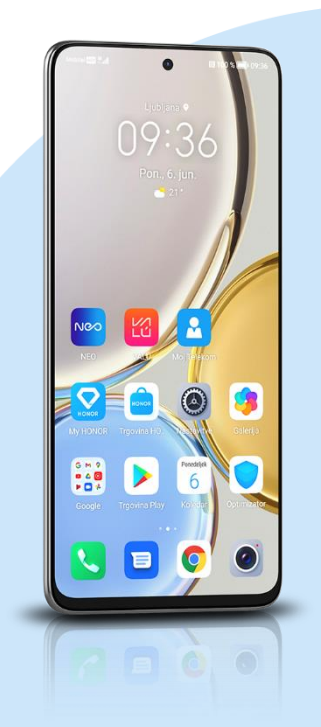

## E-pošta

- E-poštni naslov: [vaš elektronski naslov]
- Geslo: [vaše geslo za SiOL]\*
	- ROČNA NAMESTITEV
	- IMAP\*\*
	- Uporabniško ime: [vaše uporabniško ime za SiOL]\*
	- Geslo: [vaše geslo za SiOL]\* Nastavitve dohodne pošte
	- Strežnik: pop.siol.net\*
	- Vrata: 143\*\*
	- Vrsta varnosti: Brez\*
	- Prepodna poti IMAP: Neobvezno Nastavitve odhodne pošte
	- Strežnik SMTP: mail.siol.net\*\*
	- Vrata: 465\*\*
	- Vrsta varnosti: SSL/TLS\*\*
	- Zahtevaj prijavo: (kljukica)\*\* Ikona kljukica desno zgoraj
		- Pogostost sinhroniziranja: [po želji]
		- Obvesti me, ko dobim e-pošto: [po želji]
		- Sinhronizacija e-pošte: [po želji]
		- **·** Samodejno prenesi priloge, ko je na voljo povezava Wi-Fi. [po želji] Naprej

Samodejno prenesi priloge, ko je na voljo povezava Wi-Fi. [po želji] Naprej

- \* Nastavitve veljajo za **Pošto SiOL**. Označene podatke za druge e-naslove, preverite pri svojem ponudniku e-poštnih storitev.
	- \*\* Nastavitve veljajo za **Pošto SiOL**. V primeru, da nimate pošte SiOL, nastavitve odhodnega strežnika preverite pri ponudniku svoje e-pošte (Telemach, T-2, Amis,…).

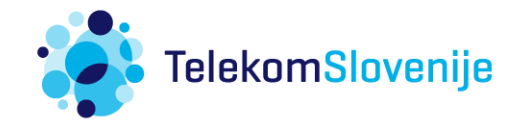